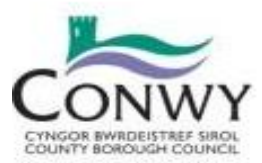

Forgotten PIN

Welcome to the School Gateway Please enter your email address and PIN to login. If you are new to School Gateway or have forgotten

Login

New User

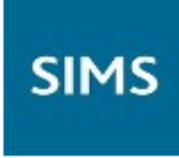

## **How a parent (or staff member) downloads the School Gateway App**

To download the app, parents can navigate to [www.schoolgateway.com/apple](http://www.schoolgateway.com/apple) or [www.schoolgateway.com/android](http://www.schoolgateway.com/android) on their mobile phone or they can search for "School Gateway" in the Apple or Android app stores.

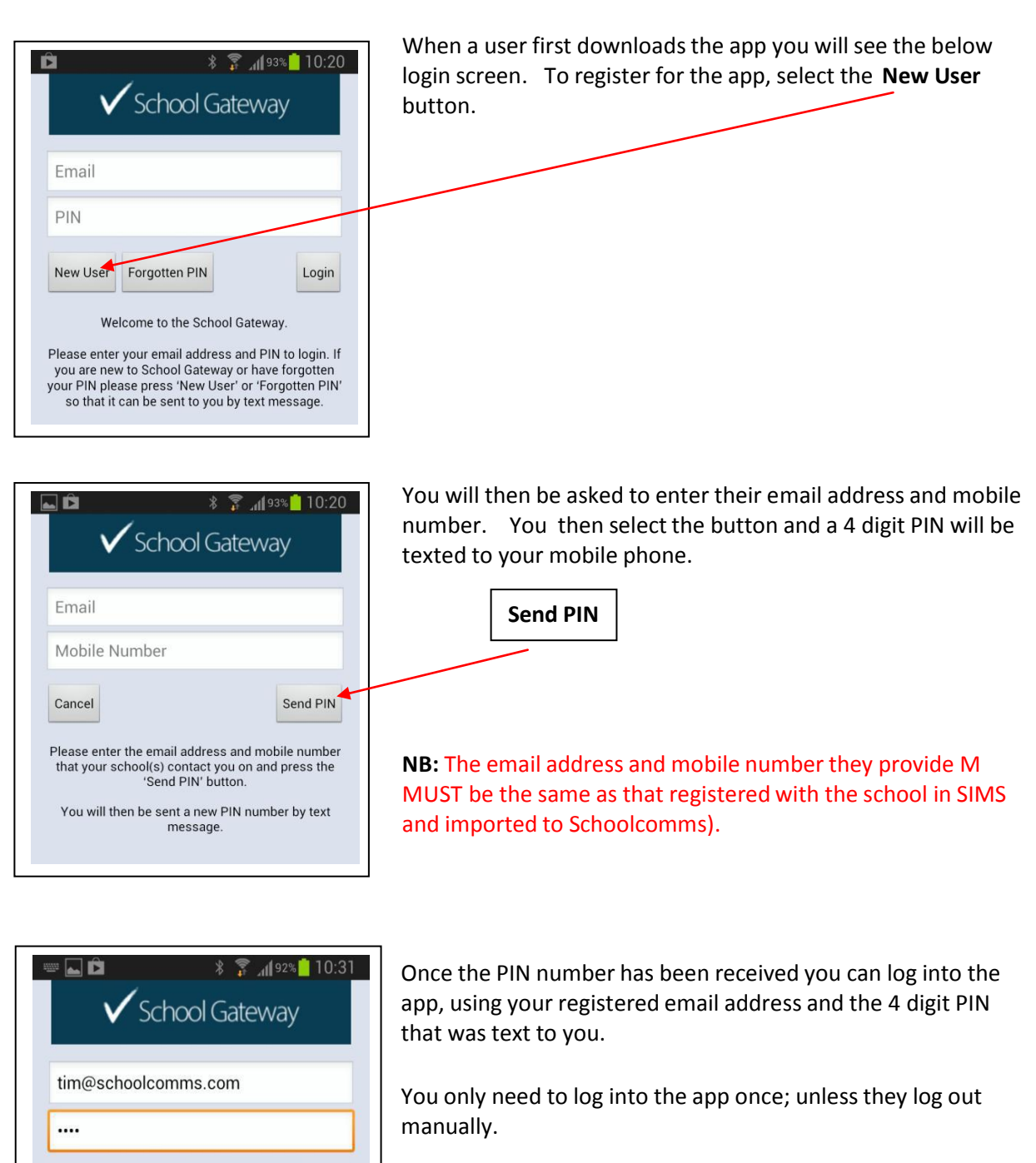

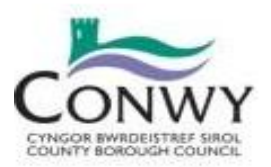

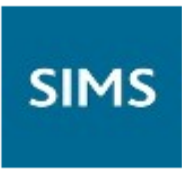

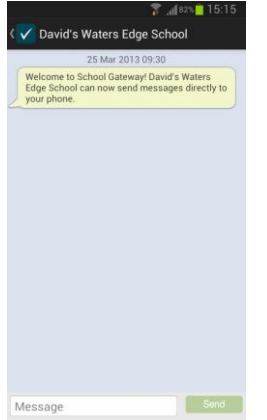

You are now logged in and will see a welcome message, informing you that messages will now arrive in the app!

## **Forgotten PIN**

If you forget your PIN, you can reset it via the login screen.

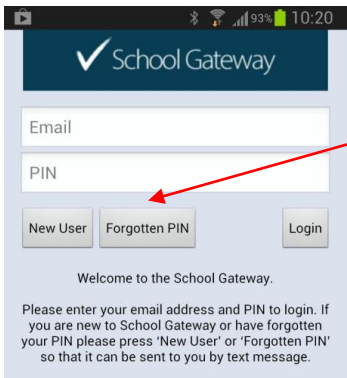

You need to select the **Forgotten PIN** button. You will be asked to enter the email address and mobile phone number that is registered with the school.

To have a new PIN numbersent to you, you will need to select the **Send PIN** button. A new PIN will be generated and sent to you by text to your mobile phone.

## **Changing PIN:**

There is no need for a user to change their PIN, they only need to enter it once when they first register, but if a user wishes to change their PIN, they will need to visit the School Gateway web version [\(www.schoogateway.com\)](http://www.schoogateway.com/). Once they have logged into School Gateway web, using their registered email address and 4 digit PIN number, they can select the Change PIN button on the toolbar. They will need to enter their current PIN number and then enter their new PIN number twice.

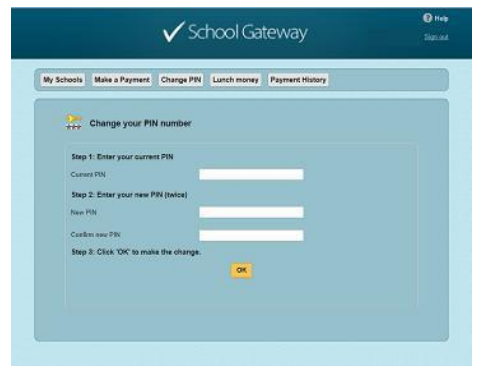